### LAB 7 – Cookies e Sessões em PHP

1. Assume-se neste lab que concluiu com sucesso o LAB6. Copie todos os ficheiros da pasta "LAB6" para a pasta "LAB7".

```
a12345@daw2:~$ cd public_html
a12345@daw2:~/public html$ cp -R LAB6 LAB7
a12345@daw2:~/public html$ chmod g+w LAB7/templates c
```
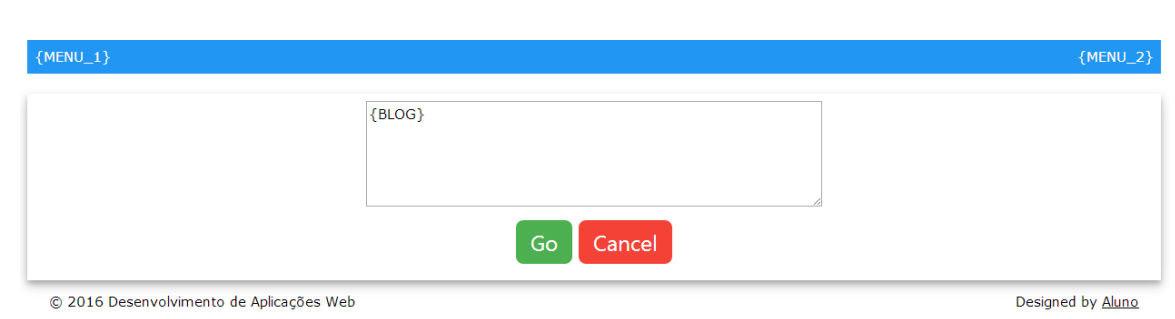

**2. Construa o template SMARTY (formulario)** blog\_template.tpl

- {MENU 1} é um link ("home") para "index.php"
- ${MENU}$  2} é um self-link ("blog")
- {BLOG} é um placeholder para texto
- {ACTION} é um placeholder para a acção (não está visivel no template)

 $3.$  Construa o controlador PHP blog.php que:

- se a variável micropost\_id recebida pelo método GET **não estiver definida**, o placeholder {BLOG} está vazio, e o placeholder {ACTION} contem action="newblog action.php"
- se a variável micropost\_id recebida pelo método GET **estiver definida**, coloca no placeholder {BLOG} o texto do blog que se vai actualizar, e o placeholder {ACTION} contem action="updateblog action.php"<sup>1</sup>
- em ambos os casos o método deverá ser method="post".

<sup>&</sup>lt;sup>1</sup> Em alternativa pode usar a estrutura  $\{if\}$ ,  $\{else\}$  no template Smarty

 $\boldsymbol{4}$ . Construa o controlador newblog\_action.php que

- tem acesso ao cookie da sessão
- com o id do utilizador registado na sessão insere na tabela "microposts" na base de dados o novo blog
	- INSERT INTO microposts (user\_id, …) VALUES(…)
- envia a mensagem "SUCCESS: New post submitted" e re-direcciona para o portal de entrada no site index.php. Utilize o controlador message.php para enviar a mensagem.
- se o cookie da sessão não estiver definido, deve ser enviada uma mensagem de erro "ERROR: Login first" e feito o redireccionamento para a página de rosto do site. Utilize o controlador message.php para enviar a mensagem.

 ${\bf 5}$ . Construa o controlador updateblog\_action.php que

- tem acesso ao cookie da sessão
- com o id do utilizador registado e o id do blog<sup>2</sup> actualiza a tabela "microposts" na base de dados com o novo texto do blog "UPDATE microposts SET content= ... WHERE id="
- envia a mensagem "SUCCESS: Post updated" e re-direcciona para o portal de entrada no site index.php
- se o cookie da sessão não estiver definido (ou o utilizador tentar fazer o update de um post que não lhe pertence...) deve ser enviada uma mensagem de erro "ERROR: Not allowed" e feito o redireccionamento para a página de rosto do site. Utilize o controlador message.php para enviar a mensagem.

<sup>2</sup> O id do blog pode ser passado de várias formas à escolha

<sup>1.</sup> <input type="hidden" name="micropost\_id" value="82" >

<sup>2.</sup> <form action="updateblog\_action.php?micropost\_id=82" method="post">

<sup>3. \$</sup> SESSION['micropost id']=82;

### **FUNCIONALIDADE "REMEMBER ME"**

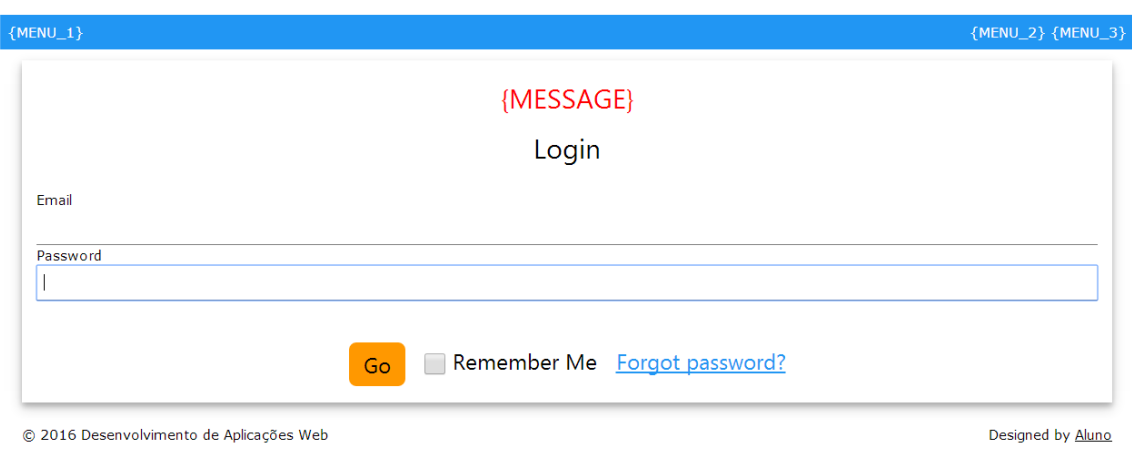

 $6.$  Altere o template login\_template.tpl:

- Adicione uma nova tag "input" <input type="checkbox" name="autologin" value="1">
- Adicione um hyperlink <a href="password reset.php">Forgot password?</a>

 $7$ . Altere o controlador  $\log$ in\_action.php que vai consultar a base de dados para validar o login do utilizador.

Em caso de sucesso e a checkbox "Remember Me" foi activada:

- cria um "cookie" com o nome "rememberMe"
- coloca no valor do cookie um token "md5" do tempo actual  $substr(md5(time())$ , 0, 32)
- define a duração do cookie um mês:  $\tt time() + (3600 * 24 * 30)$
- guarda o valor do cookie na base de dados (tabela users, coluna remember\_digest)

 $8.$  Altere o controlador index.php para, se o servidor web receber um cookie com o token guardado na base de dados, validar imediatamente o utilizador a quem pertence o token.

Pode encontrar a funcionalidade que se pretende em

http://all.deei.fct.ualg.pt/~a999990/smarty\_exame2/

Considere o lab concluído quando tiver reproduzido a funcionalidade no seu portal no servidor "daw2" (http://daw.deei.fct.ualg.pt).

9. Faça o upload dos ficheiros

- blog.php
- newblog\_action.php
- updateblog\_action.php
- login action.php
- model.php (opcional)

para a pasta "LAB7" ("lab7" NÃO, "Lab7" NÃO)

- blog\_template.tpl
- login template.tpl

para a pasta "LAB7/templates"

#### REFERÊNCIAS:

- http://intranet.deei.fct.ualg.pt/DAW/cookies/files.html
- http://intranet.deei.fct.ualg.pt/DAW/auth-db-sessions/files.html

## ANEXO 1: **Acesso à base de dados MySQL**

- O acesso à base de dados MySQL na rede UALG pode ser feita

em linha de comando

a12345@daw2:~\$mysql -u a12345 -p -h 10.10.23.184 db\_a12345

(substitua "12345" pelo seu número de aluno)

ou ainda utilizando o software **phpMyAdmin** disponível no URL

http://daw.deei.fct.ualg.pt/phpMyAdmin

## ANEXO 2: **Estrutura da base de dados**

```
CREATE TABLE `users` (
  `id` int(11) NOT NULL auto increment,
  `name` varchar(255) default NULL,
  `email` varchar(255) default NULL,
  `created at` datetime NOT NULL,
  `updated at` datetime NOT NULL,
   `password_digest` varchar(255) default NULL,
  `remember digest` varchar(255) default NULL,
  `admin` tinyint(1) default NULL,
  `activation digest` varchar(255) default NULL,
  `activated` tinyint(1) default NULL,
  `activated at` datetime default NULL,
  `reset digest` varchar(255) default NULL,
  `reset sent at` datetime default NULL,
   PRIMARY KEY (`id`),
 UNIQUE KEY `index users on email` (`email`)
) ENGINE=InnoDB DEFAULT CHARSET=utf8;
CREATE TABLE `microposts` (
  `id` int(11) NOT NULL auto increment,
   `content` text,
  `user id` int(11) default NULL,
  `created at` datetime NOT NULL,
  `updated at` datetime NOT NULL,
   `likes` int(11) NOT NULL DEFAULT '0',
   PRIMARY KEY (`id`),
 KEY `fk user id` (`user id`),
   CONSTRAINT `fk_user_id` FOREIGN KEY (`user_id`) 
REFERENCES `users` (`id`)
) ENGINE=InnoDB DEFAULT CHARSET=utf8;
```
# ANEXO 3: **OPCIONAL**

Este guião realiza inteiramente o lab no servidor de produção, mas se desejar pode realizar o lab no seu PC/portátil. As instruções para a instalação de um ambiente de desenvolvimento "XAMPP" no seu PC/portátil encontram-se em

http://intranet.deei.fct.ualg.pt/IPM/XAMPP.pdf

## ANEXO 4: **OPCIONAL**

### **FUNCIONALIDADE "PRIVATE MESSAGE"**

Pretende-se implementar a funcionalidade "private message" que permite a utilizadores registados no site trocarem mensagens privadas entre si

 $\boldsymbol{0}$ . Crie a seguinte tabela na base de dados

```
CREATE TABLE `messages` (
 `id` int(11) NOT NULL AUTO INCREMENT,
 `content` text,
 `from user id int(11) NOT NULL,
 `to user i\overline{d}` int(11) NOT NULL,
 `created_at` datetime NOT NULL,
 \text{S}tatus\text{S}int(1) DEFAULT NULL,
PRIMARY KEY (`id`),
 KEY (`from_user_id`),
 KEY (`to_user_id`),
 CONSTRAINT FOREIGN KEY (`from_user_id`) REFERENCES `users` (`id`),
 CONSTRAINT FOREIGN KEY (`to_user_id`) REFERENCES `users` (`id`)
) ENGINE=InnoDB DEFAULT CHARSET=utf8
```
- 1. Actualize o template index\_template.html
	- se o utilizador fez *log in*, para ter um "placeholder" adicional no menu para o *hyperlink*

<a href="showprivatemessages.php">Show private messages</a>

• se o utilizador é anónimo, o "placeholder" está vazio

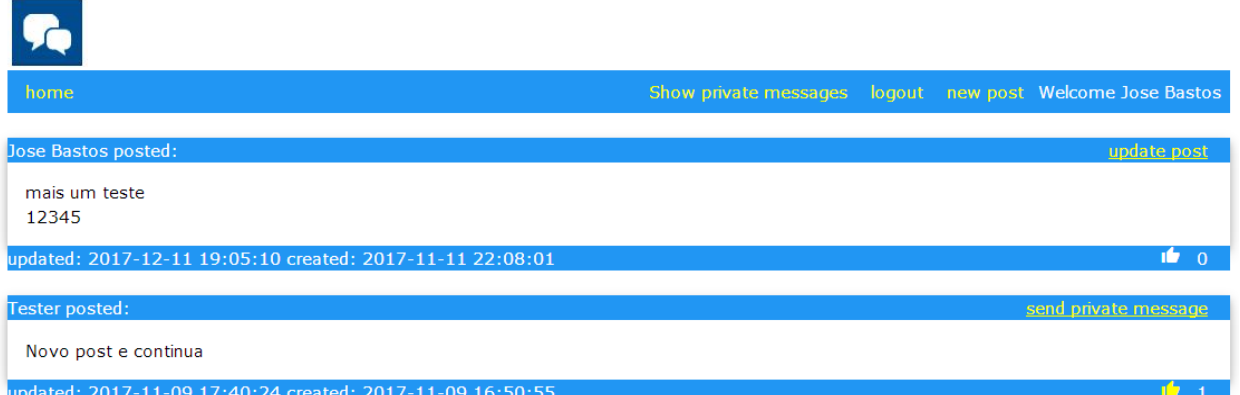

2. Altere o ficheiro index.php para:

- A. actualizar o "placeholder" do ponto 1
- B. actualizar o "placeholder" { \$update pm}
	- $\circ$  se o utilizador que fez login  $\acute{e}$  o autor do post, com o hyperlink

```
<a href="updateblog.php?micropost_id=' . $tuple['id'] . '">update 
post</a>
```
se o utilizador que fez login não é o autor do post, com o hyperlink

```
<a href="privatemessage.php?user_id=' . $tuple['user_id'] . '">send 
private message</a>
```
 $3.$  Construa o template "privatemessage\_template.html"

SUGESTÃO: Copie e adapte o template "blog\_template.html"

home Private message Cancel Go © 2016 Desenvolvimento de Aplicações Web Designed by Aluno

O formulario utiliza o método "post" e a acção é

method="post" action="privatemessage\_action.php"

 $\boldsymbol{4}$ . Construa o controlador do template "privatemessage.php"

SUGESTÃO: Copie e adapte o controlador "blog.php"

A passagem da variavel "user\_id" para o controlador da acção pode ser feito pelo método GET no URL da acção ou (recomendado) através de um input do tipo "hidden" no formulário

 $5.$  Construa o controlador privatemessage\_action.php

que actualiza a tabela "messages" com a nova mensagem privada

NOTA: o status da mensagem deve ser "0" (não lida)

\$query = "INSERT INTO messages (from\_user\_id, to\_user\_id, content,created\_at, status) VALUES('" . \$\_SESSION['id'] . "','" .  $\text{\$POST['user_id']$  . "','" .  $\text{\$POST['pm']}$  . "','" .  $\text{\$present_data}$  .  $^{\frac{1}{11}}$ , '0')"

SUGESTÃO: Copie e adapte o controlador "blog\_action.php"

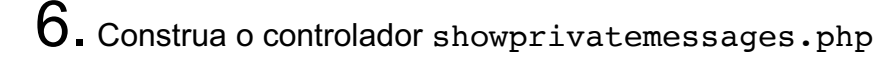

Este controlador trabalha com o template showprivatemessages\_template.html (o template é dado já completo)

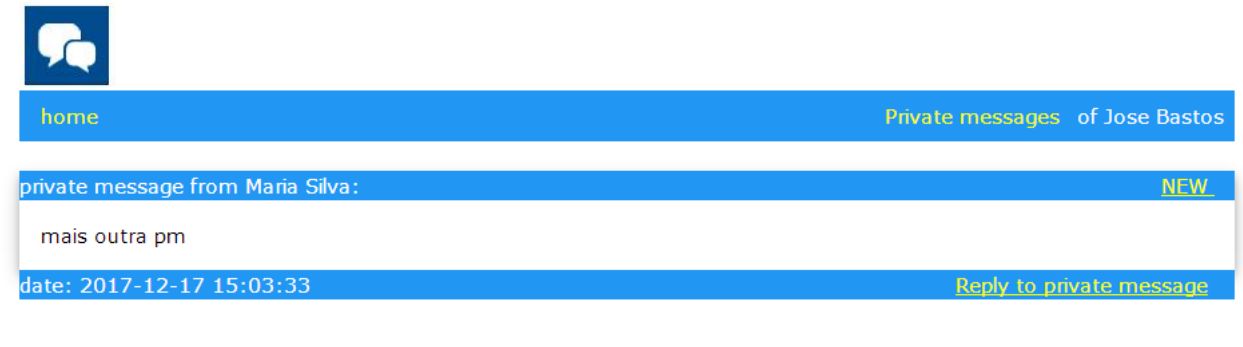

© 2016 Desenvolvimento de Aplicações Web

Designed by Aluno

que tem um hyperlink

```
<a href="privatemessage.php?user_id=' . $tuple['from_user_id'] . 
'">Reply to private message</a>
```
que permite o utilizador responder às mensagens privadas

e outro hyperlink

```
<a href="markread_action.php?m_id=' . $tuple['m_id'] . '">NEW <span 
class="w3-text">(<em>click to mark read</em>)</span></a>
```
que permite "marcar" uma mensagem como "lida"

7. Construa o controlador markread\_action.php que actualiza o status da mensagem correspondente na tabela "messages" como "lida" (status='1')